# **AVC774 1.2 verzió**

# **4 CSATORNÁS DIGITÁLIS MULTIPLEX REKORDER**

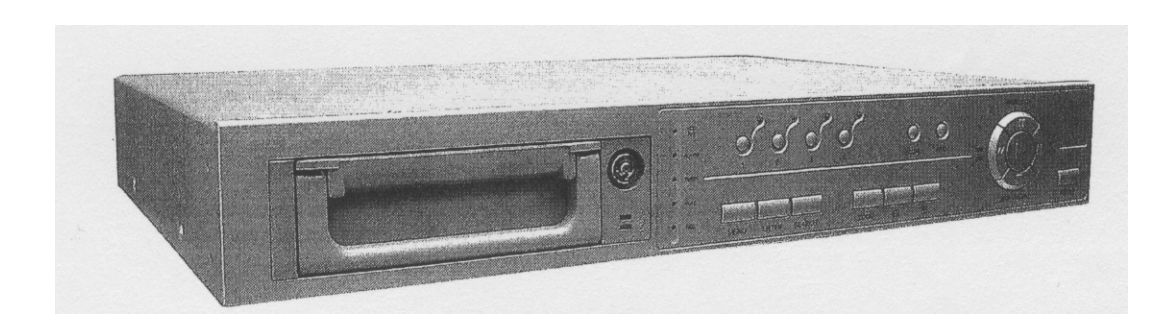

# **FELHASZNÁLÓI KÉZIKÖNYV**

Kérem, alaposan olvassa el az utasításokat mielőtt elkezdené a műveleteket, és őrizze meg a kézikönyvet a jövőben.

# **FIGYELMEZTETÉS**

**Az összes biztonsági és működtetési utasítást el kell olvasni a műveletek megkezdése előtt. A helytelen műveletek maradandó károsodást okozhatnak.** 

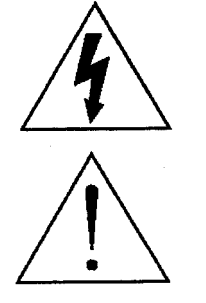

**FIGYELMEZTETÉS**  ÁRAMÜTÉS VESZÉLY NE NYISSA KI **Figyelmeztetés:** AZ ÁRAMÜTÉS KOCKÁZATÁNAK CSÖKKENTÉSE ÉRDEKÉBEN NE VEGYE LE A FEDELET. NEM TARTALMAZ FELHASZNÁLÓ ÁLTAL JAVÍTHATÓ ALKATRÉSZEKET. FORDULJON HIVATALOS SZERVIZHEZ.

- Használja a készlethez tartozó adaptert (Más adapter nem használható ehhez a berendezéshez).
- Kezelje óvatosan a berendezést.
- Ne tegye ki a készüléket közvetlen napfénynek.
- Ne használja a készüléket nedves helyen vagy vízhez közel.
- Ne öntsön folyadékot a készülékbe.
- Mielőtt kihúzza a készüléket a konnektorból, kapcsolja ki.
- Ne kapcsolja ki/be a készüléket rövid időn belül (3 másodperc).
- Ne próbálja önállóan megjavítani a készüléket.
- A beszerelést szakembernek kell elvégeznie.

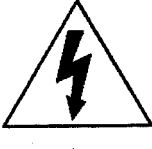

A háromszögben elhelyezett villámjelzés figyelmezteti a felhasználót "magas feszültség" jelenlétére, mely áramütést okozhat.

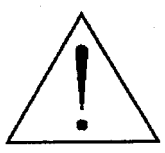

A háromszögben lévő felkiáltójellel jelölt szövegrész fontos műveletet, karbantartási feladatokat jelez.

# **TARTALOMJEGYZÉK**

#### Mit vett?

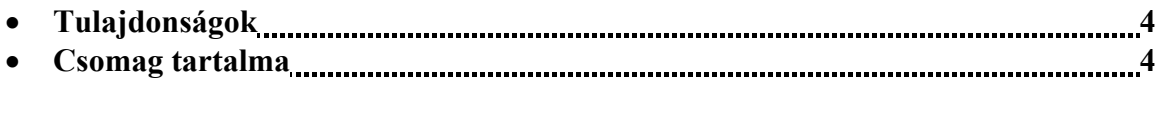

### A működtetés előtt

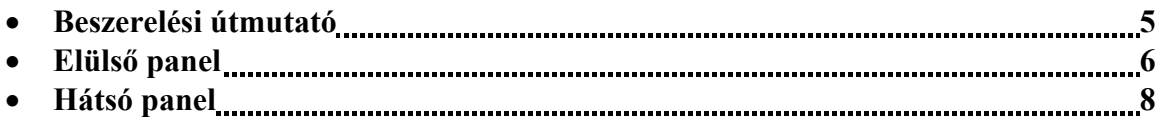

### Alapműveletek

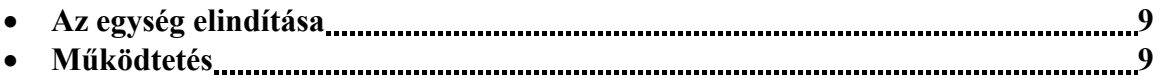

### Részletes menübeállítás

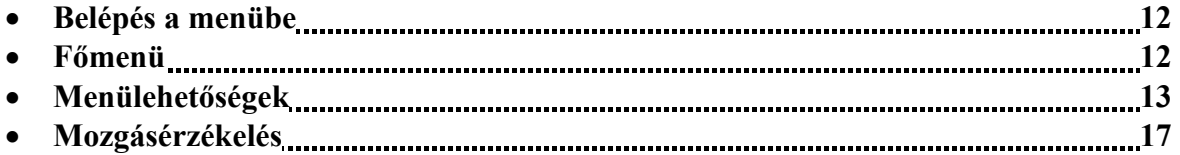

# Haladó műveletek

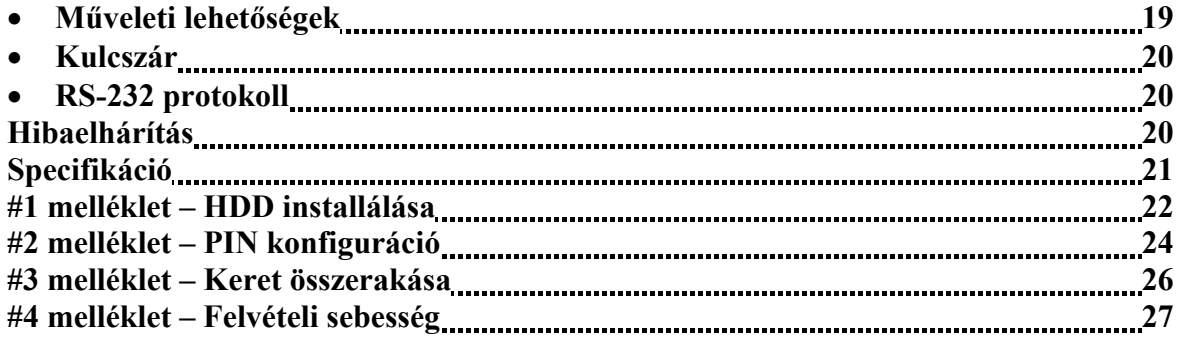

# Mit vett?

# **TULAJDONSÁGOK**

# **DMR tulajdonságai**

- Helyettesíti a Time-Lapse videomagnót és a multiplexert.
- 4 audio bemenet / 2 audio kimenet.
- OSD menü és RTC (Valós idejű óra) funkció.
- 1-4 csatornás videobemenet biztosítása.
- Kép a képben (PIP) megjelenítési mód élőkép és DMR visszajátszási módban.
- Mozgásérzékelés funkció és 4 szintes csatornánként állítható képminőség.
- Riasztási bemenet és kimenet funkció.
- Minden csatornán videojel-hiány érzékelés, 160 eseményt tud rögzíteni.
- Áramkimaradás esetén memória funkció: a beállítások megmaradnak áramkimaradás esetén is.
- Támogat 1 kivehető IDE típusú HDD-t.
- Gyors keresés dátum/idő, riasztás és teljes lista szerint.
- Biztonsági jelszóvédelem.
- RS-232, RS-485 kommunikációs protokoll.

# **CSOMAG TARTALMA**

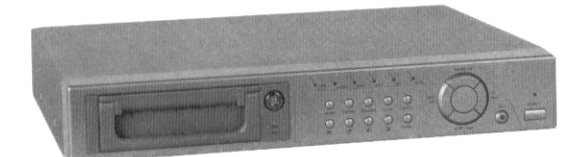

Digitális Quad Recorder (HDD kerettel) Felhasználói

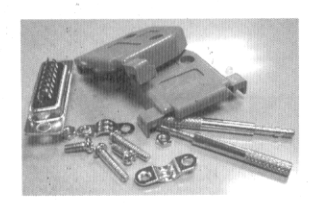

Tartozékok csomagja 2 kulcs a kerethez Tápkábel és adapter

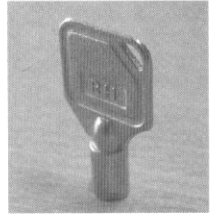

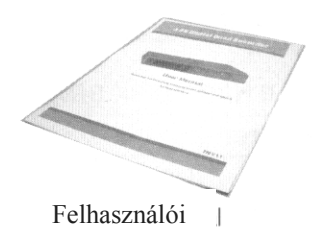

kézikönyv

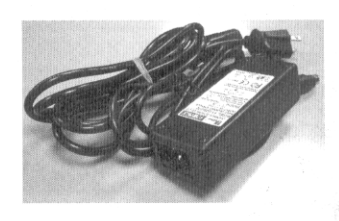

# **Megjegyzés: Ellenőrizze a csomag tartalmát, minden megvan-e.**

# A működtetés előtt

# **BESZERELÉSI ÚTMUTATÓ**

- **1. Kösse össze a kamerákat és a monitort a DMR-el.**
- **2. Lent lát egy példát arra, hogyan kösse be a DMR-t a megfigyelőrendszerébe.**
- **3. Installálja a HDD-t (A HDD kompatibilitási márkatáblázatát a lap alján találja)**

Lapozzon a 19. oldalra az #1 melléklethez az installálásai utasításokért.

A HDD-t a DME-be való beszerelés előtt installálni kell.

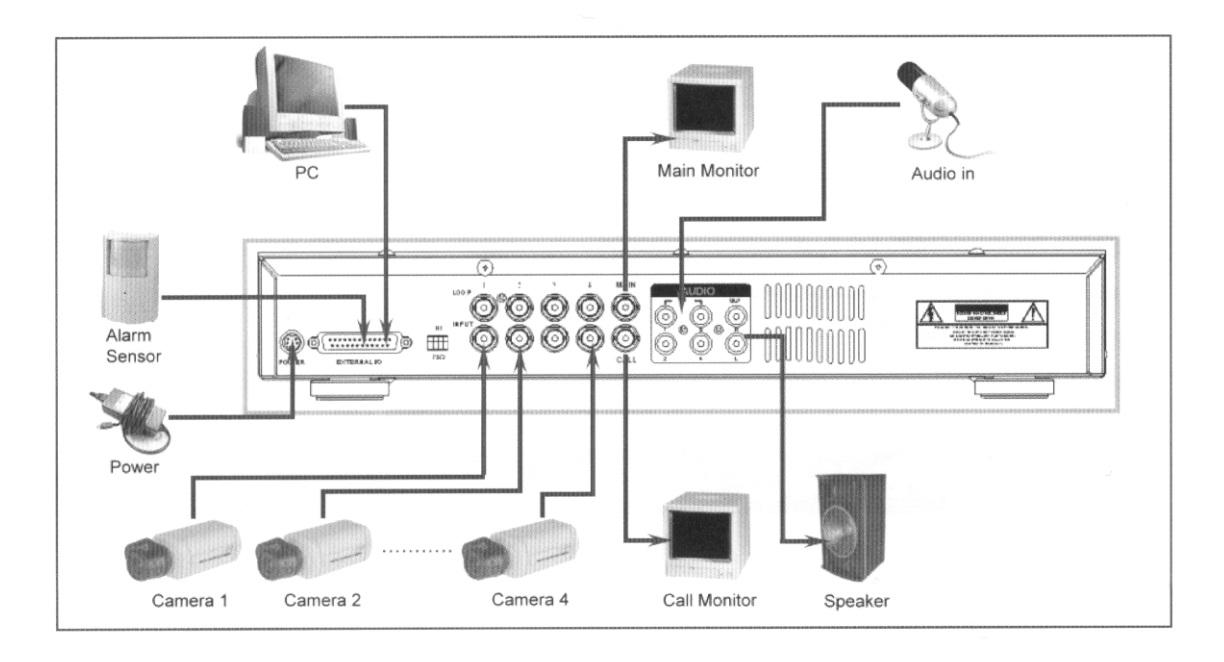

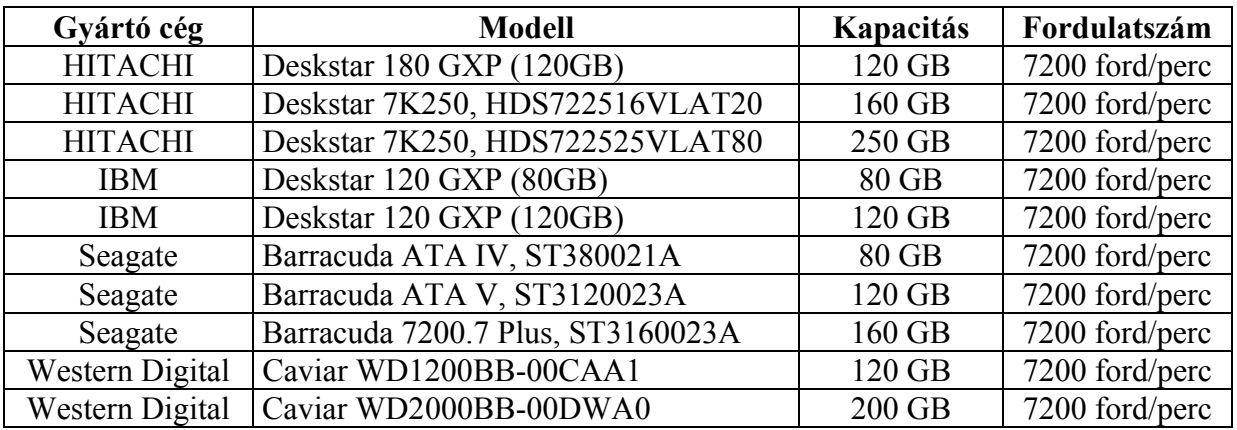

# **ELÜLSŐ PANEL**

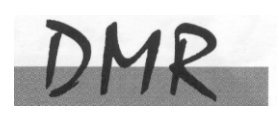

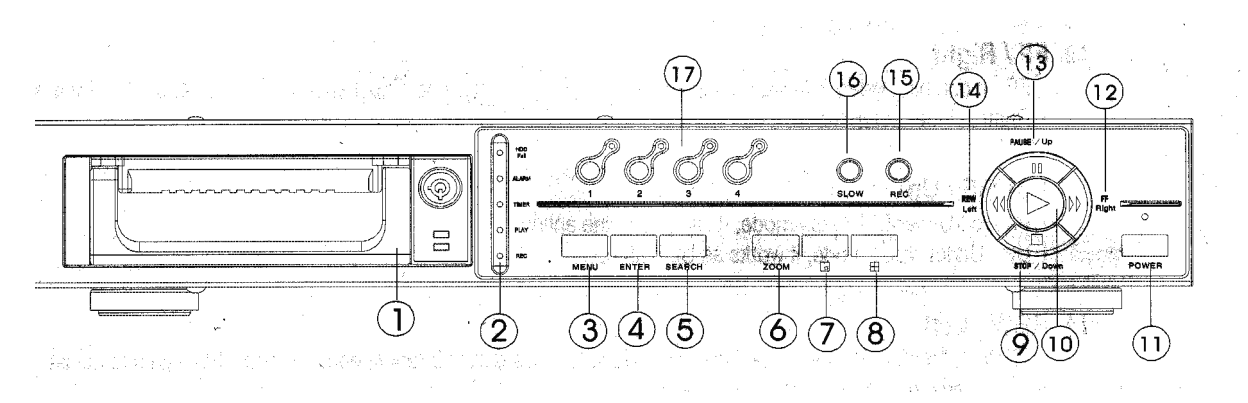

**1. LEVEHETŐ HDD KERET** 

Lapozzon az #1 melléklethez.

### **2. LED KIJELZŐK**

A következő helyzetekben a LED-ek világítanak.

- HDD full: a HDD megtelt
- ALARM: ha le akarja oltani a LED-et, akkor lapozzon a 15. oldalra és állítsa OFF-ba a kamerát/ALARM készülékeket. (az összes kamerát OFF-ba kell állítani)
- TIMER: ha az időzítő engedélyezve van
- PLAY: lejátszás módban van
- REC: felvétel módban van

### **3. MENÜ**

Nyomja meg a MENU-t a menübe való belépéshez.

### **4. ENTER**

Nyomjon ENTER-t a nyugtázáshoz.

### **5. SEARCH**

Nyomja meg a SEARCH gombot a rögzített kép megkereséséhez.

### **6. ZOOM**

Nyomja meg a ZOOM gombot a kép nagyításához.

# **7. PIP –** Kép a képben

Nyomja meg a PIP gombot a kép a képben kijelzési módban való megjelenítéshez.

**8.**

4 csatornás kijelzési mód.

### **9. STOP/DOWN**

- STOP: a DMR felvétel/lejátszási módja alatt meg tudja állítani a műveletet.
- DOWN: beállítási módban lefele gombként működik

#### **MASCO Biztonságtechnikai és Nyílászáró Automatizálási Kereskedelmi Kft. 1045 Budapest, Madridi út 2.**

**Tel: (06 1) 3904170, Fax: (06 1) 3904173, E-mail: masco@masco.hu, www.masco.hu** 

#### **10. PLAY**

Nyomja meg a felvétel lejátszásához.

#### **11. POWER**

Megnyomásával ki/be tudja kapcsolni a DMR-t.

#### **12. FF/Right**

- FF: a felvételeket nagy sebességgel tudja előrefele lejátszani, és az FF újbóli megnyomásával a sebességet be tudja állítani 1, 2, 4, 8, 16, 32-szeresre.
- Right: Beállítási módban jobb gombként működik.

#### **13. PAUSE/Up**

- Pause: DMR lejátszási módban szüneteltetni tudja a műveletet.
- Up: Beállítási módban felfelé gombként működik.

#### **14. REW/Left**

- Rew: DMR lejátszási módban visszafelé tudja játszani a képet különböző sebességgel. (a REW újbóli megnyomásával beállíthatja a sebességet 1, 2, 4, 8, 16, 32-szeresre).
- Left: Beállítási módban bal gombként használható.

#### **15. REC**

Nyomja meg a REC gombot a felvétel elindításához.

#### **16. SLOW**

A lejátszási mód sebességének csökkentése.

#### **17. CAMERA SELECT (1-4)**

A camera select gomb megnyomásával kiválaszthatja azt a kamerát (1-4), melyet teljes képernyős módban kíván megjeleníteni.

# **HÁTSÓ PANEL**

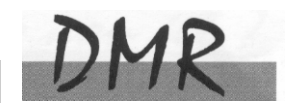

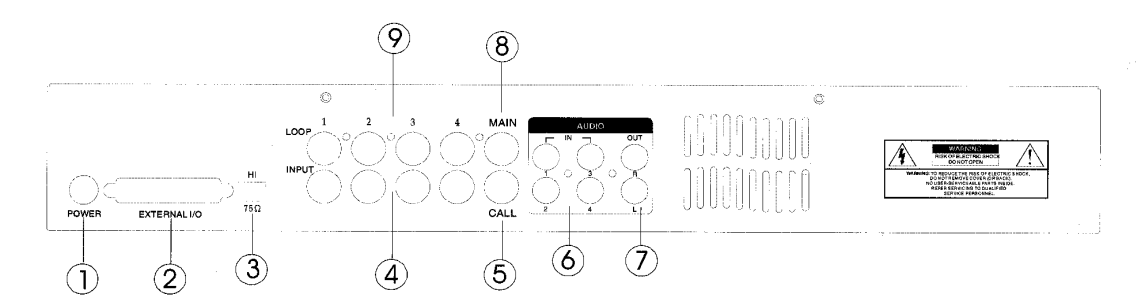

#### **1. POWER-tápellátás bemenete**

Használja a készlethez adott adaptert. (más adapter nem használható ehhez a berendezéshez)

#### **2. KÜLSŐ I/O**

- Távirányítás egy külső szerkezettel vagy vezérlőrendszerrel.
- Riasztási bemenet, külső I/O magyarázat.

#### **3. 75** Ω **/ HI**

Ha a hurokfunkciót használja, váltson HI-ra. Ha nem használja a hurokfunkciót vagy kikapcsolja a videobemenetet, akkor állítsa 75 Ω-ra.

#### **4. VIDEO BEMENET (1-4)**

Csatlakoztassa ide a képforrást, mint pl: kamera.

#### **5. CALL**

Csatlakoztassa a CALL monitorhoz. Léptetett képet mutat. Ha riasztási esemény következik be, akkor a call monitor egy ideig megmutatja a kiváltó csatornát.

#### **6. AUDIO IN(1-4)**

Csatlakoztassa ide a hangforrást, mint pl.: a mikrofon

• Az IPS-t 25 A-ra (NTSC) vagy 18 A-ra (PAL) kell állítani.

\***4 audiobemenet, de felvétel alatt csak 1 választható ki.** 

#### **7. AUDIO OUT (R/L)**

Csatlakoztassa ide a monitort vagy a hangszórót.

• Az IPS-t 25 A-ra (NTSC) vagy 18 A-ra (PAL) kell állítani.

\***Két mono audio kimenettel ugyanabból a forrásból.** 

#### **8. MAIN**

Ide kösse a főmonitort.

#### **9. LOOP (1-4)**

Kösse be a videojelet az input csatlakozó és a loop csatlakozó közé egy hurkot létrehozva.

 $2002 - JAN - 01 01:02:03$ 

**AOOW** 

# **AZ EGYSÉG ELINDÍTÁSA**

A DMR használata előtt végezze el a HDD installálását. (lapozzon az #1melléklethez az installálás vagy a HDD kivétele fejezethez).

- 1. Kösse be az AC tápkábelt és dugja be a konnektorba. A piros jelző LED világítani fog a DMR pedig standby módban van.
- 2. Nyomja meg a Power gombot. A Power LED pirosról narancsra változik és más piros LED jelzőfénye is kigyullad. A rendszer betöltése megközelítőleg 5-15 másodpercig tart és a következő üzenet olvasható: "HDD detecting". A csatlakozás után a POWER LED zöld színűre vált és az ALARM LED is kigyullad.
- 3. A DMR működtetése előtt állítsa be a rendszer időt. (a rendszeridő beállítását a 12. oldalon olvashatja).

Megjegyzés: Ha a "HDD not found" (a HDD nem található) üzenet jelenik meg, akkor **olvassa el az #1 mellékletet. Lehetséges, hogy a HDD nem megfelelően lett installálva.** 

# **MŰKÖDTETÉS**

# *FELVÉTEL*

A DQR számos rögzítési módot kínál, mint a folyamatos, ütemezés szerinti és felvételi esemény alapján. Be lehet állítani a rögzítési sebességet és a felbontást is. Ezeket a lehetőségeket a felvétel előtt a MENU/RECORD kiválasztásával teheti meg. (lásd a 14. oldalt). Ha felvétel közben az áramellátás megszűnik, akkor a rögzített kép mentése megtörténik a HDD-re. A DQR visszatér az eredeti felvételi helyzetbe, miután a tápellátás visszaáll.

A képernyőn látható a dátum, az idő, a HDD felvétel típusa, a a HDD memóriájában rendelkezésre álló maradék GB összege és egy "A" betű, mely azt jelenti, hogy a felvételi metódus folyamatban van. (OW: HDD felülírás)

#### **Megjegyzés:**

- **1. Ha a HDD O/W felvételmód alatt megtelik, akkor a korábban felvett file figyelmeztető jelzés nélkül felülíródik.**
- **2. Ha a HDD-n csak 5 GB hely maradt, akkor 3 másodpercig tartó zümmögő hang hallható; szintén ez történik 4GB, 3GB, 2GB és 1GB esetén is. Ha az O/W felvételi mód "ON"-ban van (1.pont), akkor nem ad figyelmeztető hangjelzést.**

4 rögzítési mód fordulhat elő: Alarm (riasztási), Timer (időzített), Manual (manuális) és Motion trigger (mozgásra induló) felvétel.

### **1. RIASZTÁSI FELVÉTEL**

Amikor a DMR bemenetén riasztási esemény jelenik meg, azonnal elindul a felvétel. A

kijelzőn megjelenik az "A" betű és a  $\mathbf{B}$  jel azon a csatornán, ahol az esemény megtörtént.

### **2. IDŐZÍTETT FELVÉTEL**

Ekkor a felvétel egy időzítővel ütemezett. Ezt "T" betű jelzi.

### **3. MANUÁLIS FELVÉTEL**

Ekkor a felvételt manuálisan, a REC gomb megnyomásával indíthatja el. Ezt "M" betű jelzi.

# **4. MOZGÁSRA INDULÓ FELVÉTEL**

Ekkor a riasztás a mozgásérzékelő hatására indul el. Ezt "D" betű és a működtetett  $\cos$ csatornán a  $\mathbf{B}$  jel $\sin$ .

# **LEJÁTSZÁS**

A "PLAY" gomb megnyomásakor a DMR megmutatia az utolsó felvételt.

### **1. GYORS LEJÁTSZÁS (F.F.) ÉS GYORS VISSZAJÁTSZÁS (F.R.)**

Lehetősége van a DQR lejátszási és visszajátszási sebességének növelésére. Lejátszási módban a "► ►" gomb egyszeri megnyomására a lejátszás sebesség kétszeresére, kétszeri megnyomására a sebesség négyszeresére stb. nő. A maximálisan elérhető sebesség 32-szeres.

A "◀◀" gomb egyszeri megnyomására a visszajátszás sebessége kétszeresére nő, kétszeri megnyomására a négyszeresére stb. A maximálisan elérhető sebesség 32-szeres.

# **2. LASSÚ LEJÁTSZÁS (S.F.) ÉS LASSÚ VISSZAJÁTSZÁS (S.R.)**

Lehetősége van a DQR lejátszási és visszajátszási sebességének csökkentésére. Lejátszási módban a "►►" gomb egyszeri megnyomására a lejátszási sebesség ½-re csökken, kétszeri megnyomására az ¼-ére csökken stb. A legnagyobb fokú csökkentés 1/32-szeres.

A "◀◀" gomb egyszeri megnyomására a visszajátszási sebesség ½-ére csökken, kétszeri megnyomására az ¼-ére csökken stb. A legnagyobb fokú csökkentés 1/32-szeres.

### **3. PAUSE**

Lehetőség a képernyőn lévő kép megállítására.

### **4. STOP**

Ha bármely helyzetben megnyomja a "STOP" gombot, akkor a DQR visszatér az élőképes megfigyelési módhoz.

# **5. KÉP LÉPTETÉSE**

Lehetővé teszi a megjelenítést képről-képre; egyszerre csak egy kép látható. PLAY módban nyomja meg a "PAUSE" gombot a kép megállításához. Nyomja meg a "► ►" gombot a következő kép megjelenítéséhez. Nyomja meg a  $\rightarrow \blacktriangleleft$ " gombot az előző kép megjelenítéséhez.

# *KAMERAVÁLASZTÁS (1-4)*

Nyomja meg a Camera Select (1-4)-et a kijelölt kamera képének teljes képernyős megjelenítéséhez.

# Részletes menübeállítás

### **BELÉPÉS A MENÜBE**

A menü lehetővé teszi, hogy kialakítsa a saját DMR beállításait. Kövesse az alábbi lépéseket a menübe való belépéshez:

Nyomja meg a Menü gombot. Ekkor megjelenik a jelszó képernyő.

Password: 0000

#### **Megjegyzés: Az alapértelmezett jelszó: 0000. Egyszerűen nyomja meg az Enter gombot a Menübe való belépéshez.**

A jelszó beviteléhez használja a "Right" és "Left" gombokat a számjegyek közötti mozgáshoz, valamint az "Up" és "Down" gombokat a számok beviteléhez.

A helyes jelszó beviteléhez nyomja meg az ENTER-t. Ekkor megjelenik a Menü.

Megjegyzés: Ha a "Password Error" (jelszóhiba) üzenet jelenik meg, akkor rossz jelszót **ütött be.** 

### **FŐMENÜ**

A Főmenüben 5 választási lehetőség van:

**TIMER(időzítő)---------**Felvétel ütemezése **RECORD(felvétel)-**----Felvétel mód beállítása **CAMERA(kamera)-**---kamera csatorna beállítás **SYSTEM(rendszer)-**---rendszer beállítás **EVENT(esemény)-**-----Eseménylista

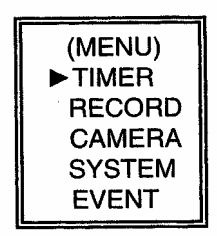

A menü beállításához az alábbi billentyűket használja:

- "Up" és "Down": le és felfelé való mozgás és az érték megváltoztatása, ha egy opció ki van jelölve és villog
- "Left" és "Right": oldalirányú mozgás a kiválasztott menüpontban
- **ENTER:** almenü kiválasztása/egy almenü opciójában böngészni/módosítani
- **MENU:** egy menüopció módosításának végrehajtása; kilépés a menüből.

# **MENÜOPCIÓK**

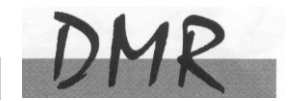

# *RENDSZER*

- **1. AUDIO INPUT AUDIO BEMENET**  A 4 csatorna közül 1 kiválasztása a felvételhez. (A felvételhez csak egy csatorna választható ki).
- **2. INT AUDIBLE ALARM BELSŐ HALLHATÓ RIASZTÁS**  A belső hallható riasztás beállítása. Ha ez a funkció ON-ba van állítva, akkor esemény hatására riasztás fog történni.

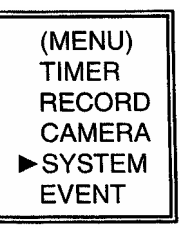

#### **3. EXT AUDIBLE ALART – KÜLSŐ HALLHATÓ RIASZTÁS**  Lehetőség van külső hallható riasztás beállítására. Ha ON-ba van állítva, akkor egy esemény riasztást fog okozni.

### **4. ALARM DURATION – RIASZTÁS IDŐTARTAMA**

A reakcióidőt az határozza meg, hogy a riasztási mód mennyi ideig van hatással a buzzerre. Az alapbeállítás 10 másodperc. A lehetőségek a következők: 10 mp, 15 mp, 20 mp, 30 mp, 1 perc, 2 perc, 3 perc, 5 perc, 10 perc, (SYSTEM) 15 perc, 30 perc, állandóan.

#### **5. DWELL TIME – LÉPTETÉSI IDŐ**  A léptetési idő = DWELL TIME az az időtartam, amíg egy csatorna megjelenik a monitoron.

#### **6. MESSAGE LATCH – ÜZENETZÁRÁS**  Kiválaszthatja, hogy a DMR üzenet eltűnjön-e 10 másodperc után, vagy maradjon végig a képernyőn. Az alapbeállítás NO, azaz a képernyő eltűnik 10 másodperc után..

**Megjegyzés: A képvesztés, riasztás és mozgás üzenetek ugyanúgy lesznek kijelezve, mint a riasztási időtartam.** 

#### AUDIO INPUT: 1  $\blacktriangleright$ **INT AUDIBLE ALARM: ON** EXT AUDIBLE ALARM: ON **ALARM DURATION : 10 SEC** DWELL TIME: 02 SEC MESSAGE LATCH: NO **TITLE DISPLAY: ON** TIME DISPLAY : Y/M/D 2003-JAN-02(THU) 17:37:09 NEW PASSWORD: XXXX **CLEAR HDD: MASTER** SYSTEM RESET: NO REMOTE MODE: RS-232 BAUD RATE: 9600 REMOTE ID: 000

# **7. TITLE DISPLAY – CÍMKIJELZÉS**

Be lehet állítani, hogy a monitor kijelezze-e a címet vagy ne.

# **8. TIME DISPLAY – IDŐKIJELZÉS**

Lehetőség az idő formátumának beállítására a DMR-en.

### **9. TIME - IDŐ**

A helyes idő beállítása.

#### **10. NEW PASSWORD – ÚJ JELSZÓ: XXXX (ALAPBEÁLLÍTÁS:0000)**  Új jelszó beállítása.

### **11. CLEAR HDD – HDD TÖRLÉSE**

A HDD teljes tartalmának törlése. Ha "Yes"-t választ az opcióban, akkor az alábbi üzenet jelenik meg: Nyomja meg a "►" gombot a HDD törléséhez vagy a "◄" gombot ha nem akarja törölni a HDD-t.

#### **12. SYSTEM RESET – RENDSZER REZETELÉSE**

A rendszerbeállítások rezetelése, a gyári beállítások visszaállítása.

#### **13. REMOTE MODE – TÁVIRÁNYÍTÁSI MÓD**

A remote mode beállítása a számítógéphez való csatlakozáshoz az RS-232 vagy RS-485-ön keresztül. (lásd a 19.oldalon az RS-232 átviteli protokollt).

### **14. BAUD RATE – ÁTVITELI SEBESSÉG**

Beállítható az átviteli protokoll átviteli sebessége. A választható átviteli sebesség értékek: 115200, 57600, 19200, 9600, 4800, 3600, 2400 és 1200.

#### **15. REMOTE PROTOCOL ID SETUP – átviteli protokoll ID beállítása**

Különböző DMR-ek vezérléséhez állítsa be az RS232 protokollt. Az ID 000-255 között lehet beállítani.

# **IDŐZÍTŐ**

#### **1. DAY – NAP**

Válassza ki a napot vagy napokat a hétből (Mon-fri/Sat-Sun/Daily) (hétfő-péntek/szom-vas/napi), amikor szeretné, hogy a DMR automatikusan elindítsa a felvételt.

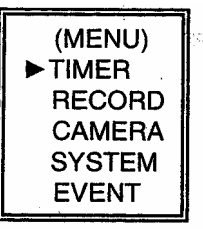

Megjegyzés: 1. A speciális dátumot megváltoztathatja az "Enter", "Up" és "Down" gombokkal. 2. Miután kiválasztott egy meghatározott dátumot és a felvételi időzítő erről a meghatározott naptól egy új napig lesz beállítva, akkor a felvétel időzítő egész hétre lesz beállítva. A felvétel időzítőt nem ajánlott úgy beállítani, hogy a befejezés ideje 23:59-nél később legyen. Például: Ha a felvétel időzítőt vasárnap 11:30-tól 00:20-ig állította be, akkor a felvétel vasárnap 11:30-tól jövő vasárnap 00:20-ig fog menni. Tehát úgy kell beállítani, hogy vasárnap 11:30-tól 23:59-ig és hétfő 00:00-tól 00:20-ig.

#### **2. START**

Kiválaszthatja a felvétel kezdési idejét.

#### **3. END – VÉGE**

Kiválaszthatja a felvétel befejezésének idejét.

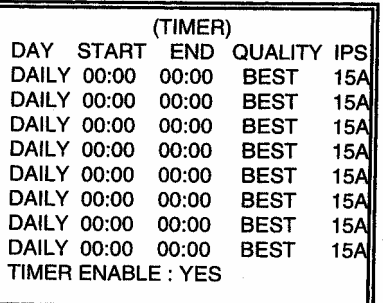

**MASCO Biztonságtechnikai és Nyílászáró Automatizálási Kereskedelmi Kft. 1045 Budapest, Madridi út 2. Tel: (06 1) 3904170, Fax: (06 1) 3904173, E-mail: masco@masco.hu, www.masco.hu** 

ALL DATA IN HDD WILL BE CLEARED. ARE YOU SURE?  $(4:NO \triangleright : Yes)$ 

## **4. QUALITY – MINŐSÉG**

Kiválaszthatja a rögzítési képminőséget. Négy beállítási lehetőség áll rendelkezésre: **BEST (kiváló), HIGH (jó), NORMAL (normál) és BASIC (alap)** 

### **5. IPS**

Kép/másodperc határ. További adatokhoz nézze meg a Felvétel almenüt. **NTSC –** 25A, 15, 8, 4, 2, 1 **PAL –** 18A, 12, 6, 3, 2, 1 Megjegyzés: "A" azt jelenti, hogy "felvétel hanggal"

**6. TIMER ENABLED – IDŐZÍTŐ ENGEDÉLYEZÉS**  Időzített felvétel funkció engedélyezése/tiltása.

# **FELVÉTEL**

- **1. HDD OVERWRITE HDD felülírás**  Válassza ki a "YES"-t a HDD-n lévő korábbi fájlok felülírásához. **Megjegyzés: Amikor a HDD teli van, akkor O/W felvevő módban a korábbi fájlok felülíródnak figyelmeztetés nélkül.**
- **2. RECORD IPS FELVÉTELI SEBESSÉG**  Válassza ki a felvétel kép/másodperc jellemzőjét. A lehetőségek a következők: **NTSC –** 25A, 15, 8, 4, 2, 1 **PAL –** 18A, 12, 6, 3, 2, 1

Megjegyzés: Az "A" azt jelenti, hogy "Felvétel **hanggal".** 

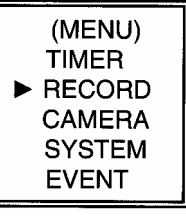

(RECORD) HDD OVERWRITE: NO RECORD IPS: 25A **RECORD QUALITY : NORMAL** ALARM REC IPS: 25A **ALARM REC QUALITY : HIGH** MOTION TRIGGER RECORD: ON

### **3. RECORD QUALITY – FELVÉTEL MINŐSÉGE**

Négy választható minőségi fokozat van: BEST, HIGH, NORMAL és BASIC

**Megjegyzés: A felvételi idő, IPS és a felvétel minősége közötti kapcsolat a 27. oldalon található felvételi sebesség címszó alatt.** 

# **4. ALARM REC IPS - RIASZTÁSI FELVÉTEL IPS**

Válassza ki a riasztási felvétel alatti kép/másodperc jellemzőt. A lehetőségek a következők: **NTSC –** 25A, 15, 8, 4, 2, 1 **PAL –** 18A, 12, 6, 3, 2, 1 Megjegyzés: "A" azt jelenti, hogy "Felvétel hanggal".

# **5. ALARM REC QUALITY – RIASZTÁSI FELVÉTEL MINŐSÉGE**

Négy választható minőségi fokozat van riasztás alatt: BEST, HIGH, NORMAL ÉS BASIC

**Megjegyzés: A felvételi idő, IPS és a felvétel minősége közötti kapcsolat a 27. oldalon található felvételi sebesség címszó alatt.** 

#### **6. MOTION TRIGGER RECORD – MOZGÁS ÁLTAL KIVÁLTOTT FELVÉTEL**  A MOZGÁS ÉRZÉKELÉS funkció beállításához (lapozzon a 17. oldalra a MOZGÁS ÉRZÉKELÉS BEÁLLÍTÁSA fejezethez),

**1.** Válassza az "ON"-t a MOZGÁSÉRZÉKELÉS beállításához: Automatikusan át tud kapcsolni stand-by módból Felvételi módba. A mozgásérzékelés meg fogja változtatni a

keresési sorrendet, és a  $\mathbf{B}$ iel, valamint a "D" betű jelenik meg a monitoron.

**Megjegyzés:** A kiváltott felvételi idő függeni fog a riasztási időtartam módjának beállításától (olvassa el a 13.oldalon a Riasztás időtartama bekezdést) és az utolsó kiváltott idő után kezd el felvenni. Pl.: ha a riasztási időtartam 1 percre van állítva, akkor a kiváltott rögzítési idő 9:00:00-tól 9:01:00-ig fog tartani. Ha a mozgásérzékelő újból működésbe lép 9:00:40-kor , akkor a kiváltott rögzítési idő 9:00:00-tól 9:00:40-ig és 9:00:40-től 9:01:40-ig fog tartani. A teljes rögzítési időtartam 00:01:40.

**2.** "OFF" választása esetén: a képernyőn a **B** jel jelenik meg, a mozgásérzékelő meg fogja változtatni a keresési sorrendet a rögzítés idejére és az "M" betű jelenik meg a képernyőn.

# *KAMERA*

### **1. TITLE – CÍM**

Minden kamerabemenethez cím rendelhető. Kezdetben minden kamera címe, a száma.

### **2. DWELL – LÉPTETÉS**

Kiválasztva az "ON" állást beállíthatja a csatorna automatikus csatlakozását a call monitorhoz.

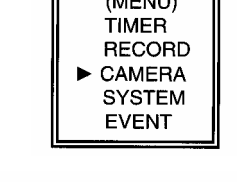

 $\overline{a}$ 

╗

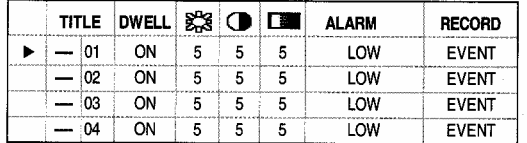

ſř

#### ※ (Brightness) / ● (Contrast) / ■ (Color) **3.**

Fény/kontraszt/szín: minden csatornánál beállítható a kép. A szintek 0–9-ig terjednek.

### **4. ALARM – RIASZTÁS**

Kiválaszthatja a riasztás polaritását: LOW/OFF/HIGH. Alapértelmezett: LOW.

### **5. RECORD – FELVÉTEL**

Válassza ki, melyik csatornát kívánja használni a riasztási esemény alatt. A DMR felvétel módjai a következők:

**EVENT:** ha riasztási jel érkezik, akkor a DMR az adott csatornán sűrűbben rögzít. Például: Ha a CH01 csatornára riasztás érkezik, akkor a DMR felvételi módja a következőképpen változik meg: 1-2-1-3-1-4…

**NORMAL:** ha a riasztási bemenetre jel érkezik, akkor a DMR normál módon, a beállítás szerint rögzít.

**OFF:** a DMR nem rögzít.

# **MOZGÁSÉRZÉKELÉS**

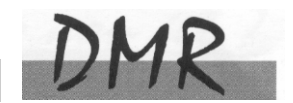

# *MOZGÁSÉRZÉKELÉS BEÁLLÍTÁSA*

- 1. Nyomja meg a "MENU" gombot a menübeállításokba való belépéshez, majd "DOWN" gombot a KAMERA beállításokba való belépéshez.
- 2. Nyomia meg az "ENTER"-t kétszer a Mozgásérzékelő beállításokba **való belépéshez**.
- 3. Minden képernyő az aktuális kamera képét jeleníti mozgás pontokkal borítva (lásd 1-es ábra). Használja a "Left" vagy "Right", "Up" vagy "Down" gombokat a mozgásérzékelő ON vagy OFF-ba való állításához.

4. A képpontokat minden egyes mozgás beállításnál külön ON-ra vagy OFF-ra lehet állítani. A pontok beállításához az elülső panel gombjait használja:

 $\rightarrow$ Nyomja meg az "ENTER"-t a csatorna jóváhagyásához

- →Nyomja meg az "ENTER"-t a mozgás módba való belépéshez
- **A** Up--a kurzort egyszerre egy sorral feljebb viszi.
- $\nabla$  Down-- a kurzort egyszerre egy sorral lejjebb viszi.
- ◄ Left-- a kurzort egyszerre egy oszloppal balra mozgatja.
- ► Right-- a kurzort egyszerre egy oszloppal jobbra mozgatja
- $\rightarrow$ Nyomja meg az "ENTER"-t, hogy a kurzor ON-ra változzon és nyomja meg újra az "ENTER"-t, hogy a kurzor OFF-ra változzon. (1-1 ábra)
- Zoom Az adott sorban az összes pontot ON-ra vagy OFF-ra állítja. (1-2 ábra)
- PIP A képernyő összes pontját ON vagy OFF állásba kapcsolja. (1-3 ábra)
- 5. Nyomja meg a "SLOW" gombot, hogy beállíthassa az érzékenységet felfelé, legfeljebb 255-re, és a "REC" gombot az érzékenység lefelé való beállításához 000-ig. Az alapértelmezett érték: 32.

**Megjegyzés: Az érzékenység értéke függ a mozgás és a fényerő változásától. Az alacsonyabb érték (001) magasabb érzékenységet jelent a mozgás és fényerőváltozással szemben. Magas érték (255) kisebb érzékenységet jelent a mozgás és fényerőváltozással szemben. A felhasználó különböző helyeken különböző értékeket állíthat be.** 

**Megjegyzés:** Ha a mozgás által kiváltott felvétel ON-ra van állítva, akkor automatikusan át tud kapcsolni stand-bay-ból Felvételi módba. A mozgásérzékelés meg fogja változtatni a keresési sorrendet és a monitoron a  $\mathbb{R}$  jel jelenik meg.

Példa: Ha a mozgás az #1 kamerán lett észlelve, akkor azon a megfigyelési és rögzítési sorrend gyakoribb lesz. A sorrend a következő lesz: 1., 2., 1., 3., 1., …16. És az egyes csatorna a képernyőn a  $\mathbb{S}$  jelet fogja mutatni. Ha a második és harmadik kamera mozgásérzékelője is működésbe lép, akkor a megfigyelés sorrendje 1., 2., 3., 2., 2., 3., 3., 2.,  $3, 4, 2, 3, \ldots$  és visszafelé. A CH2 és CH3 a  $\mathbb{Z}$  jelet fogja mutatni a riasztási időtartammal megegyező ideig.

AVC774

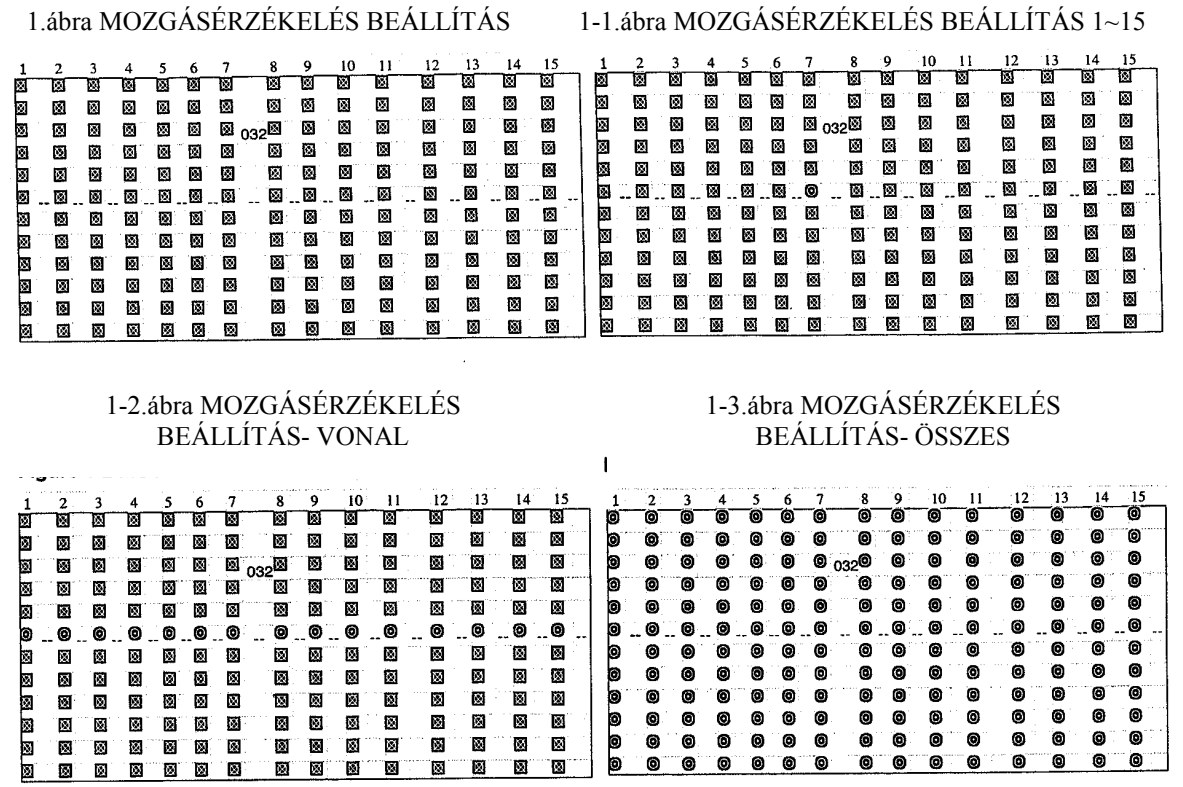

# *ESEMÉNY*

Csak 16 rögzített esemény jeleníthető meg egy oldalon. Használja a ◄ vagy ► gombokat az oldalváltáshoz és a ▲ + ▼ gombokat az ESEMÉNY adat TÖRLÉSÉhez.

M-HDD WARNING: Lehetséges, hogy a Master HDD hibás.

M-HDD LOSS: Master HDD nem létezik. A felhasználónak egy másik HDD-t kell használnia.

M-HDD ERROR: Lehetséges, hogy a Master HDD meghibásodott.

HDD FULL: A HDD megtelt.

SYSTEM ERROR: Lehetséges, hogy a rendszerben hiba van.

----02 VLOSS: 2-es csatorna: videojel-vesztés.

- ----03 ALARM: 3-as csatorna: külső I/O riasztás érkezett.
- POWER RESTORE: tápellátás visszatér.

(MENU) **TIMER RECORD CAMERA SYSTEM EVENT** 

M-HDD WARNING 2002-JAN-01 03:00:00 M-HDD LOSS 2002-JAN-01 03:00:00 M-HDD ERROR 2002-JAN-01 03:00:00 M-HDD WARNING 2002-JAN-01 03:00:00 2002-JAN-01 03:00:00 HDD FULL SYSTEM ERROR 2002-JAN-01 03:00:00 ----02 VLOSS 2002-JAN-01 03:00:00 ---- 03 ALARM 2002-JAN-01 03:00:00 1: PAGE UP ▶: PAGE DOWN A+V: CLEAR

# Haladó műveletek

# **MŰVELETI LEHETŐSÉGEK**

# *PICTURE IN PICTURE (PIP) – KÉP A KÉPBEN*

Nyomja meg a PIP gombot a PIP kijelzési módba való belépéshez. A PIP formátum egy teljes képernyős "hátteret" jelenít meg egy 1/16 nagyságú kép beszúrásával.

→Nyomja meg a PIP gombot a beszúrt képernyő mozgatásához

→Nyomja meg az "Enter" gombot a kamera kiválasztásának jóváhagyásához.

→Nyomja meg a "Left" vagy "Right" gombot a háttér- vagy beszúrt kép kiválasztásához.

- →Nyomja meg a kamerakiválasztó gombot (1-4) a kiválasztott kamera képernyőn való megjelenítéséhez.
- →Nyomja meg a "Menu"-t a kilépéshez.

# *ZOOM*

Nyomja meg a zoom gombot a fő kép kinagyítására. A főképen megjelenik a zoomolt kép és egy kicsi beszúrt ablak. A beszúrt ablak a kiválasztott kamera mozgatható, ¼-es nagyságú képét tartalmazza.

→Nyomja meg a kívánt kameraválasztó gombot (1-4).

→Nyomja meg a "ZOOM" gombot a zoom mód kiválasztásához.

 $\rightarrow$ Nyomia meg újra a .. $ZOOM$ " gombot, a zoom pointer mozgatásához.

 $\rightarrow$ Nyomja meg a "MENU" gombot a kilépéshez.

# *VIDEO LOSS - VIDEOJEL-KIMARADÁS*

A<br>A kijelzőn a jel jelenik meg, ha a video bemenet nem megfelelően van csatlakoztatva.

# *SEARCH –KERESÉS*

**1. LAST RECORD – UTOLSÓ FELVÉTEL** 

Az utolsó felvett videorészlet lejátszása.

**2. FULL LIST – TELJES LISTA**  Megmutatja a HDD-n lévő felvett képeket időpont szerint. M: manuális felvételi idő A: Riasztási felvételi idő T: Időzített felvételi idő

M-HDD: tárolás a Master HDD-n.

### **3. ALARM LIST – RIASZTÁSI LISTA**

Megmutatja az összes riasztás következtében felvett képek listáját. **Megjegyzés: Ha nem volt riasztás, akkor a** 

képernyőn az "EMPTY" szó jelenik meg.

**4. MOTION LIST – MOZGÁS LISTA**  Megmutatja az összes mozgásérzékelést kiváltó eseményt.

#### **5. TIME SEARCH – IDŐ SZERINTI KERESÉS**  Beütött dátum alapján megkeresi a rögzített képet.

**MASCO Biztonságtechnikai és Nyílászáró Automatizálási Keresl 1045 Budapest, Madridi út 2. Tel: (06 1) 3904170, Fax: (06 1) 3904173, E-mail: masco@masco.hu, www.masco.hu** 

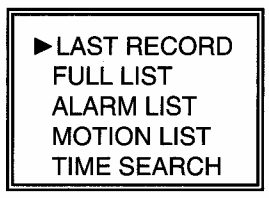

M 2002-JAN-02 01:02:03 M-HDD M 2002-JAN-01 05:02:03 M-HDD A 2002-JAN-01 04:02:03 M-HDD T 2002-JAN-01 03:02:04 M-HDD D 2002-JAN-01 02:02:03 M-HDD M 2002-JAN-01 01:02:01 M-HDD ◀: PAGE UP▶: PAGE DOWN

# **BILLENTYŰZÁR**

Biztonsági okokból lehetőség van a DMR gombjainak lezárására. A lezárás következtében a billentyűk nem működnek és így megakadályozható, hogy más személyek használják a rendszert.

Nyomja meg egyszerre az ENTER és a MENU gombokat a billentyűzár bekapcsolásához. Nyomja meg egyszerre az ENTER és a MENU gombokat és üsse be a jelszót (alapértelmezett:0000), majd nyomjon "ENTER"-t a billentyűzár kioldásához.

# **RS232-RS-232 ÁTVITELI PROTOKOLL**

A DMR billentyűzete helyett használhat PC billentyűzetet.

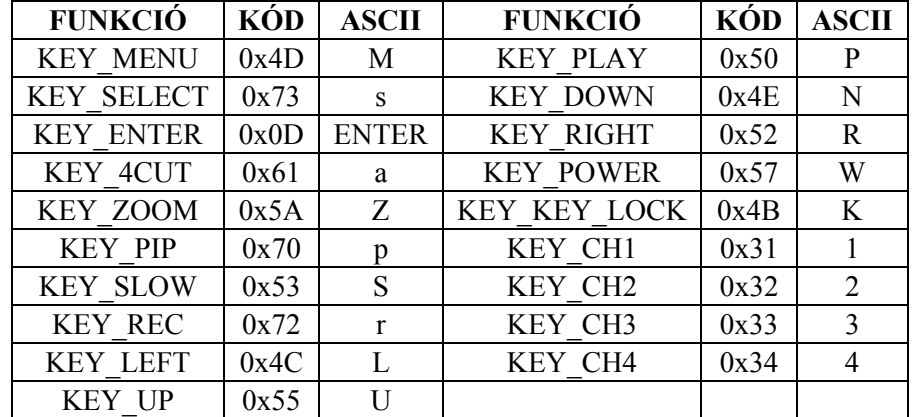

ADAT: ÁTVITELI PROTOKOLL 8 bites adatokat használ, 1 start bit és 1 stop bit.

# **HIBAELHÁRÍTÁS**

Előfordulhatnak olyan kis működési hibák, amelyek nem komolyak, és könnyen ki lehet őket javítani. Az alábbi táblázatban néhány tipikus hibát és megoldásukat találja. Nézze meg őket, mielőtt a DMR telepítőjét hívja:

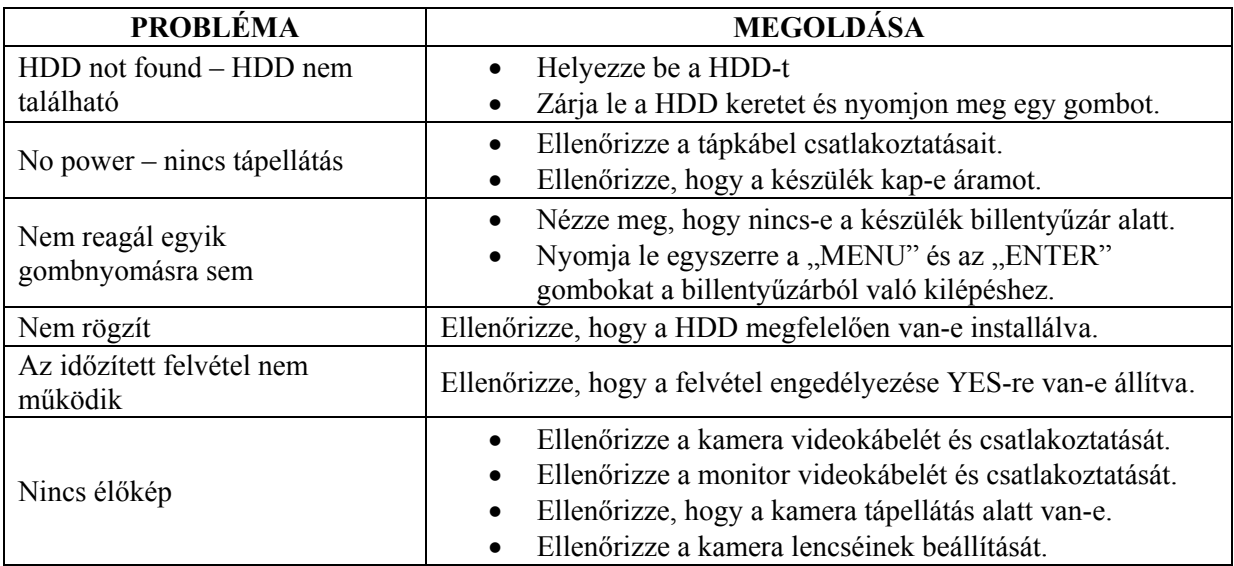

# **SPECIFIKÁCIÓ**

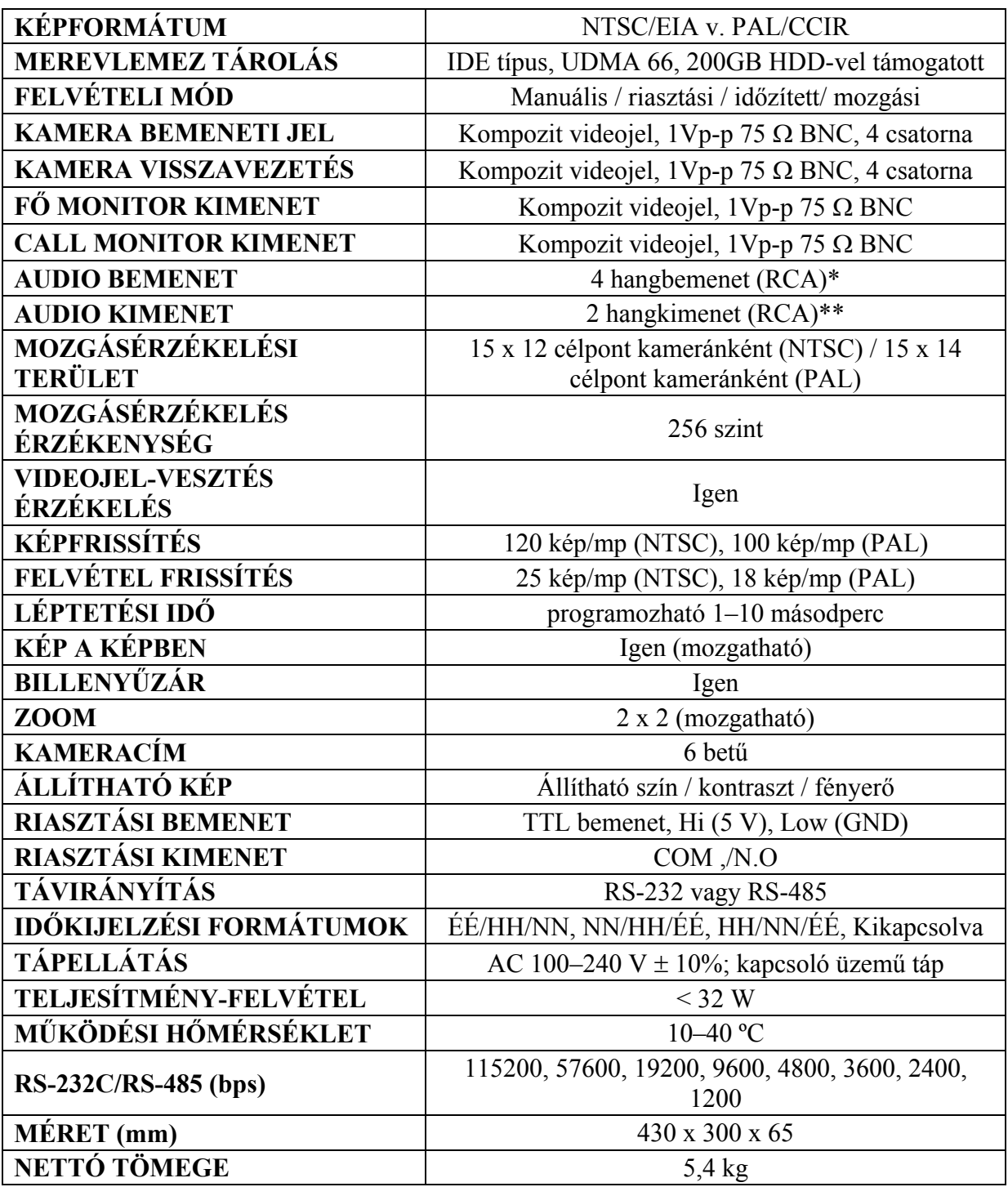

Az adatok figyelmeztetés nélkül megváltoztathatók.

\*4 audio bemenet, de csak 1 választható ki a felvétel alatt

\*\*2 mono audio bemenettel ugyanarról a forrásról

# **#1 MELLÉKLET – HDD INSTALLÁLÁSA**

#### **Az alábbi lépéseket figyelmesen végezze el a helyes installálás érdekében.**

A DMR elülső panelén lévő keret a kivehető HDD tartó kazetta. A kazetta egyes részei el vannak nevezve a tájékoztatás céljából.

#### **1. Vegye ki a kazettát a DMR-ből.**

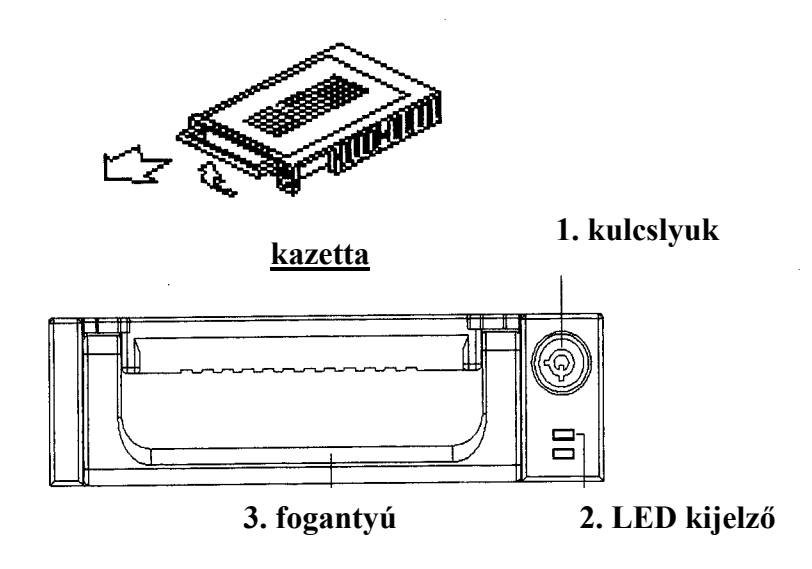

#### **2. Vegye le a kazettáról a fedelet.**

→A kioldókallantyút "OPEN" irányban finoman nyomja meg. →Csúsztassa le a kazetta fedelét.

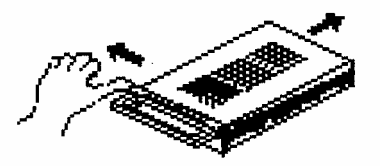

**3. Csatlakoztassa a HDD-t a kazettába.**  Fogja meg a HDD-t és csatlakoztassa a kazetta hátsó részén lévő két kábelt.

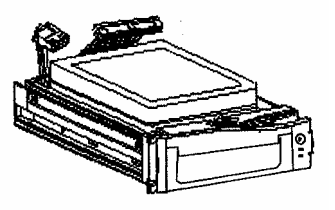

AVC774

#### **4. Rögzítse a HDD-t a kerethez. (opció)**

Használja az ehhez biztosított csavarokat és rögzítse a HDD-t a helyes pozícióba.

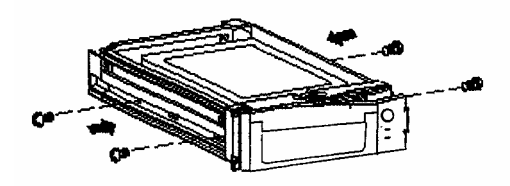

**5. Csúsztassa vissza a fedelet a kazetta keretbe.**  Csúsztassa vissza a fedelet a kazetta keretbe. Ellenőrizze, hogy rögzítve lett-e a kioldókallantyúnál is.

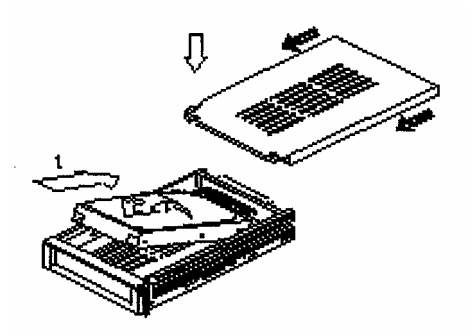

- **6. Helyezze vissza a kazettát a DMR-be.**  Teljesen tolja be a kazettát a DMR-be.
- **7. Rekesz lezárása**

Zárja le a rekeszt a kulcs óramutató járásával megegyező irányban való elforgatásával.

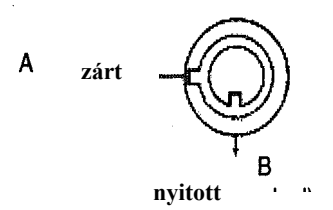

**Megjegyzés: Ha nem zárja le a rekeszt, akkor a DMR nem működik rendesen.** 

# **#2 MELLÉKLET – PIN CONFIGURÁCIÓI**

#### **25 pines port**

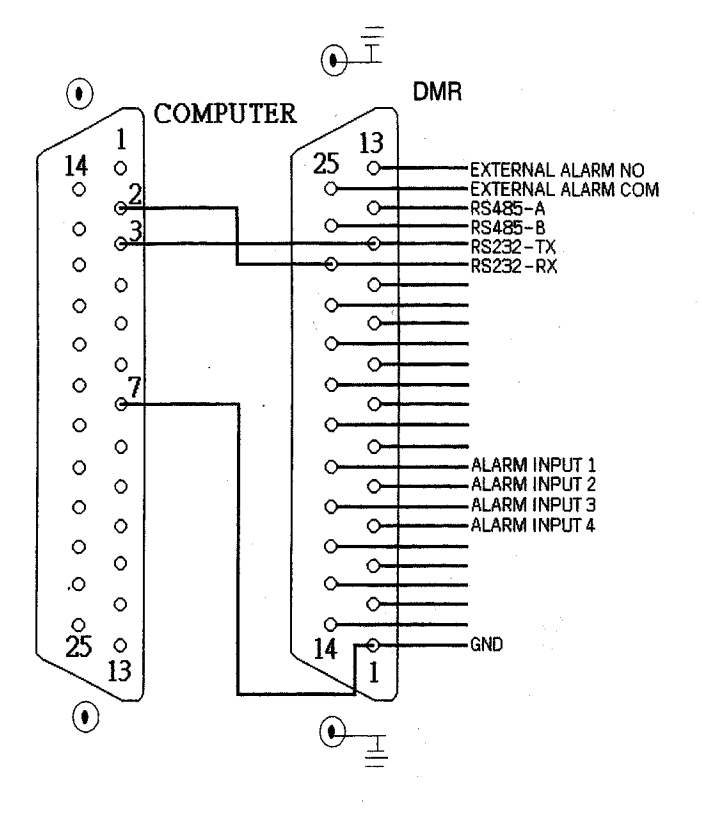

**9 pines port** 

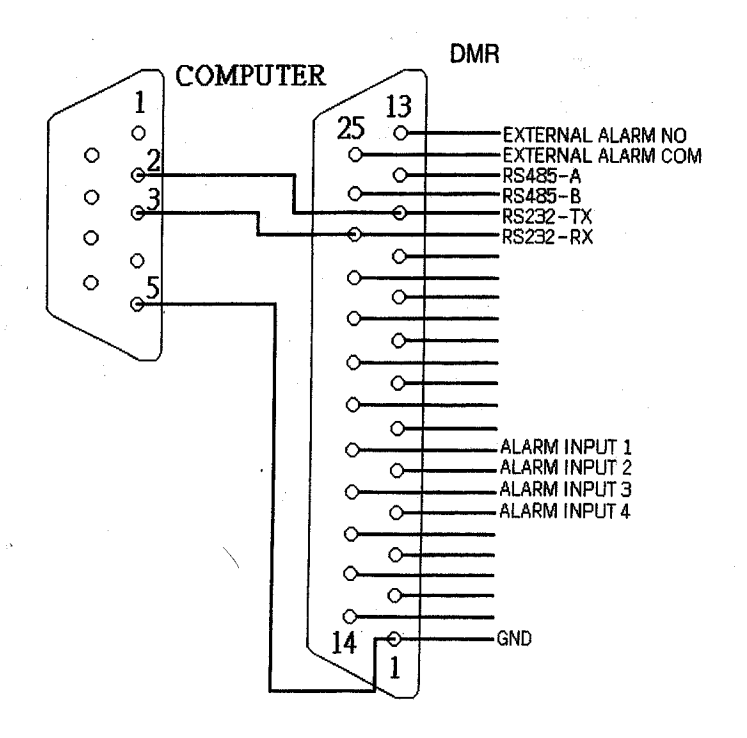

**MASCO Biztonságtechnikai és Nyílászáró Automatizálási Kereskedelmi Kft. 1045 Budapest, Madridi út 2. Tel: (06 1) 3904170, Fax: (06 1) 3904173, E-mail: masco@masco.hu, www.masco.hu** 

#### **PIN 1. GND**  FÖLD

#### **PIN 4, 5, 17, 18 RIASZTÁSI BEMENET**

Kösse a riasztási bemenetről jövő vezetékeket **(PIN 4, 5, 17, 18**) a **GND** (föld) (PIN 1) csatlakozóhoz, a DMR elkezdi a felvevést és a buzzer bekapcsol.

Amikor a Menu/Camera/Riasztás "Low"-ra van állítva: ha a riasztási bementi jel "Low", akkor a készülék elkezd rögzítést és a buzzer megszólal.

Ha a Menu/Camera/Alarm "High"-ra van állítva: ha a riasztási bementi jel "High", akkor a készülék elkezd rögzíteni és a buzzer megszólal.

#### **PIN 2, 3, 6, 7, 8, 9, 10 PIN OFF**

#### **PIN 11. RS232-TX**

A DMR-t lehet külső egységgel vagy vezérlő rendszerrel távprogramozni, mint pl. egy RS-232 kommunikációs jeleket használó kezelővel.

#### **PIN 12. RS485-A**

A DMR-t lehetséges külső egységgel vagy vezérlő rendszerrel távirányítani, pl. egy RS485 kommunikációs jeleket használó kezelővel.

### **PIN 13. KÜLSŐ RIASZTÁS NO**

Normál műveletnél a COM lekapcsolódik az NO-ról. De riasztási eseménykor a COM csatlakozik az NO-hoz.

#### **PIN 14, 15, 16, 19, 20, 21, 22 PIN OFF**

#### **PIN 23. RS232-RX**

A DMR-t lehet külső egységgel vagy vezérlő rendszerrel távirányítani, pl. egy RS232 kommunikációs jeleket használó kezelővel.

#### **PIN 24. RS485-B**

A DMR-t lehet külső egységgel vagy vezérlő rendszerrel távprogramozni, mint pl. egy RS485 kommunikációs jeleket használó kezelővel.

### **PIN 25. KÜLSŐ RIASZTÁSI COM**

Normál műveletnél a COM lekapcsolódik az NO-ról. De riasztási eseménykor a COM csatlakozik az NO-hoz.

# **#3 MELLÉKLET – KERET ÖSSZERAKÁSA**

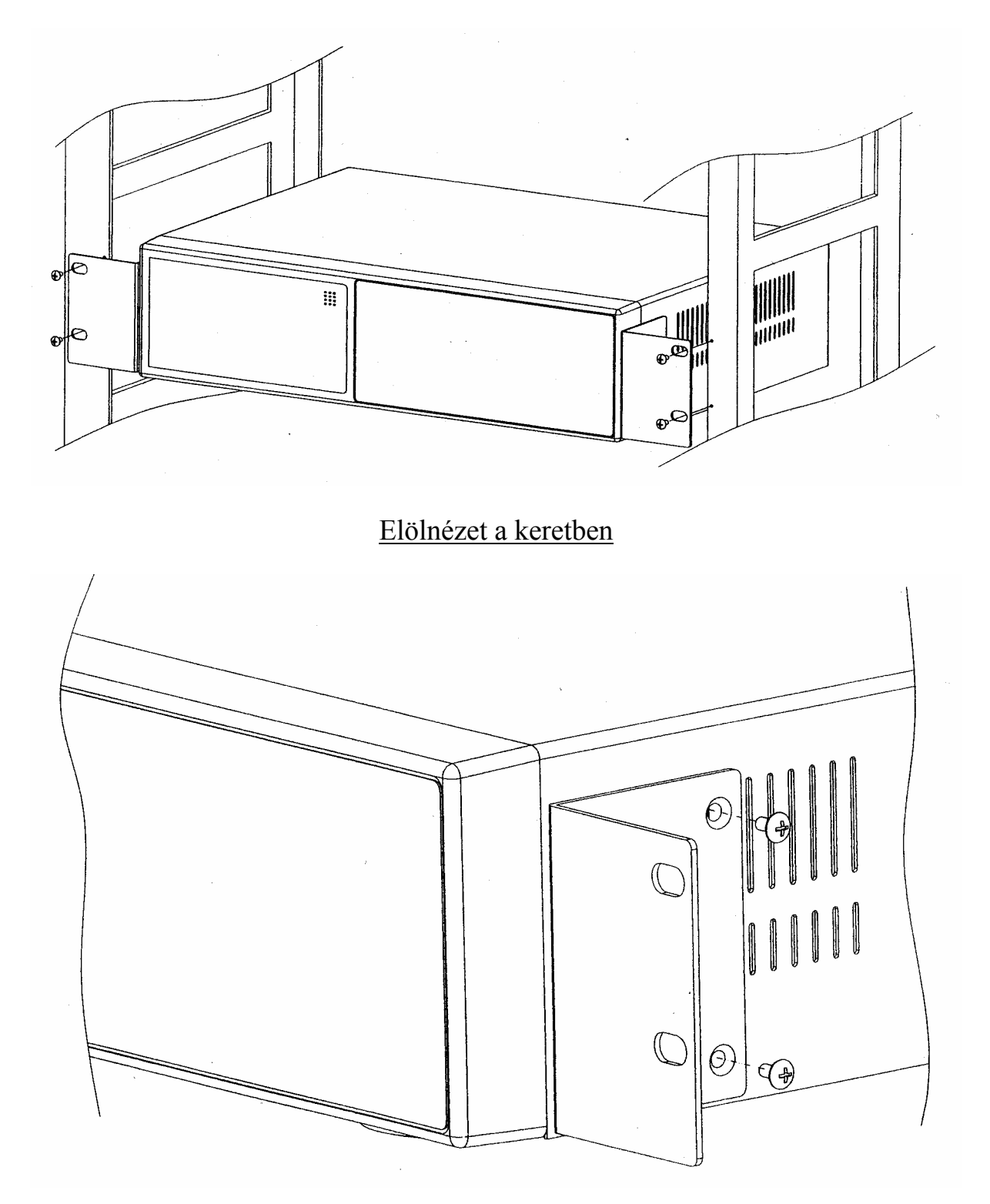

Oldalnézet a keretben

**MASCO Biztonságtechnikai és Nyílászáró Automatizálási Kereskedelmi Kft. 1045 Budapest, Madridi út 2. Tel: (06 1) 3904170, Fax: (06 1) 3904173, E-mail: masco@masco.hu, www.masco.hu** 

# **#4 MELLÉKLET – FELVÉTELI SEBESSÉG**

A felvétel ideje a felvételi sebesség és a felvételi minőség függvénye. Tanulmányozza az alábbi táblázatot.

#### NTSC rendszer

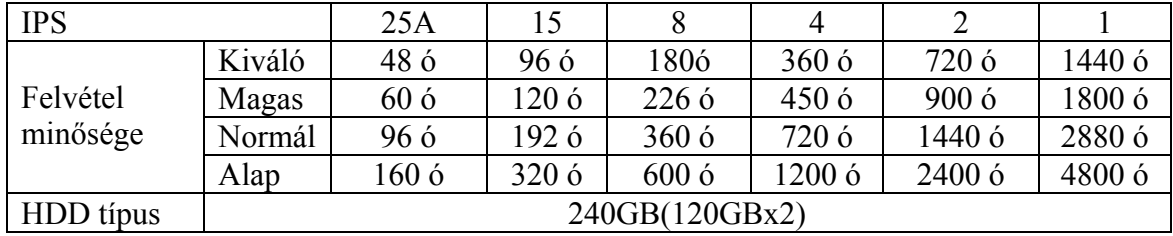

#### PAL rendszer

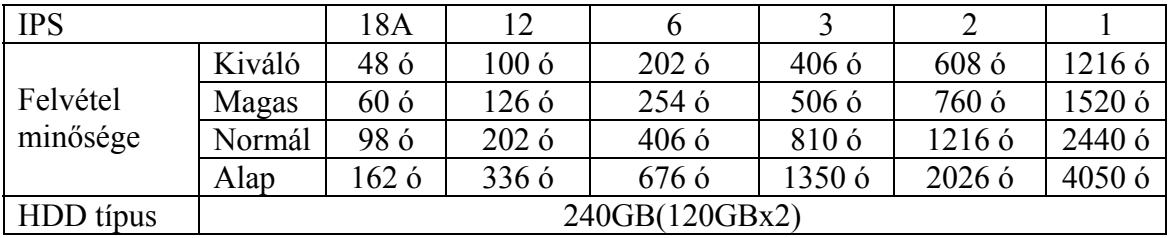

Megjegyzés: A fenti adatokat egy normál TV program felvételekor rögzítették. (Kizárólag tájékoztató adatok.)